Produktbeschreibung

# PXI / PCI 3090

## FlexRay™ Interfaces

Nutzerhandbuch Version 2.4

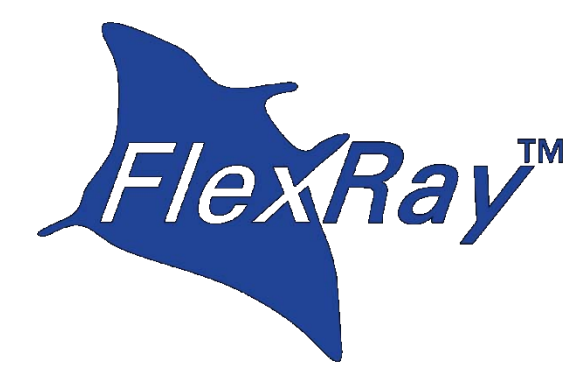

FlexRay™ ist ein eingetragener Markenname der Daimler AG

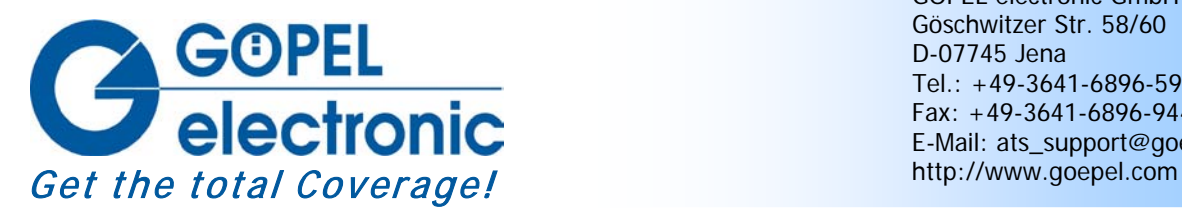

GÖPEL electronic GmbH Göschwitzer Str. 58/60 D-07745 Jena Tel.: +49-3641-6896-597 Fax: +49-3641-6896-944 E-Mail: ats\_support@goepel.com

#### **© 2010 GÖPEL electronic GmbH. Alle Rechte vorbehalten.**

Die in diesem Handbuch beschriebene Software sowie das Handbuch selbst dürfen nur in Übereinstimmung mit den Lizenzbedingungen verwendet oder kopiert werden. Zu Sicherungszwecken darf der Käufer eine Kopie der Software anfertigen.

Der Inhalt des Handbuchs dient ausschließlich der Information, ist nicht als Verpflichtung der GÖPEL electronic GmbH anzusehen und kann ohne Vorankündigung verändert werden.

Hard- und Software unterliegen ebenso möglichen Veränderungen im Sinne des technischen Fortschritts.

Die GÖPEL electronic GmbH übernimmt keinerlei Gewähr oder Garantie für Genauigkeit und Richtigkeit der Angaben in diesem Handbuch.

Ohne vorherige schriftliche Genehmigung der GÖPEL electronic GmbH darf kein Teil dieser Dokumentation in irgendeiner Art und Weise übertragen, vervielfältigt, in Datenbanken gespeichert oder in andere Sprachen übersetzt werden (es sei denn, dies ist durch die Lizenzbedingungen ausdrücklich erlaubt).

Die GÖPEL electronic GmbH haftet weder für unmittelbare Schäden noch für Folgeschäden aus der Anwendung ihrer Produkte.

gedruckt: 23.06.2010

Alle in diesem Handbuch verwendeten Produkt- und Firmennamen sind Markennamen oder eingetragene Markennamen ihrer jeweiligen Eigentümer.

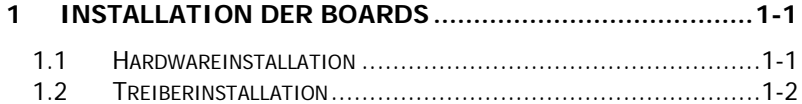

#### **2 HARDWARE [...................................................................2-1](#page-6-0)**

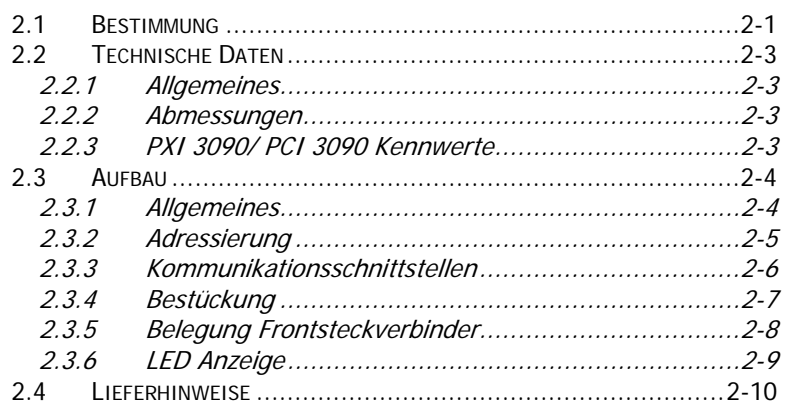

## **3 ANSTEUERSOFTWARE [...................................................3-1](#page-16-0)** 3.1 [PROGRAMMIEREN ÜBER G-API..............................................3-1](#page-16-1)

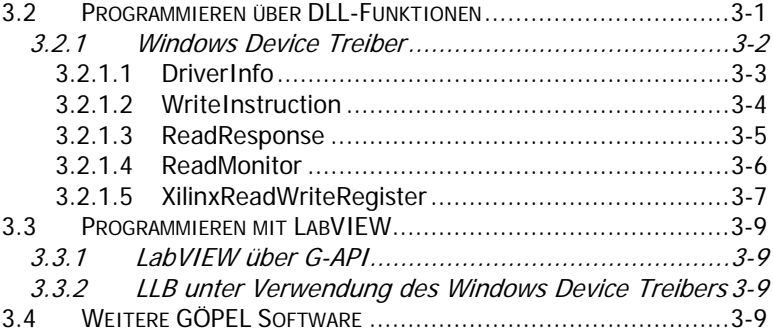

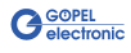

## <span id="page-4-0"></span>**1 Installation der Boards**

## <span id="page-4-1"></span>**1.1 Hardwareinstallation**

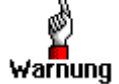

Stellen Sie bitte unbedingt sicher, dass alle Installationsarbeiten im **ausgeschalteten** Zustand Ihres Systems erfolgen!

Das **PXI™**- oder **CompactPCI™**-System wird entsprechend seinen Gegebenheiten geöffnet. Wählen Sie einen freien Steckplatz in Ihrem System aus.

Beim ausgewählten Steckplatz entfernen Sie das vorhandene Slotblech. Dazu müssen die beiden Befestigungsschrauben gelöst werden.

(Wenn es notwendig ist, Aufsatzmodule zu tauschen, sind die allgemeinen Regeln zur Vermeidung von elektrostatischen Aufladungen zu beachten. Die Module dürfen nie unter Spannung gezogen oder gesteckt werden! Ein lagerichtiges Stecken der Module ist unbedingt zu realisieren.)

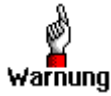

Fassen Sie das Board bei der Montage nur an den Rändern an. Berühren Sie niemals die Oberfläche, da sonst akute Warnung Zerstörungsgefahr durch elektrostatische Aufladung besteht.

> Das Board ist vorsichtig in den vorbereiteten Steckplatz einzuführen. Mit dem an der Frontplatte befindlichen Hebel wird es das letzte Stück eingeschoben.

Nach dem Kontaktieren des Boards wird dieses mit den beiden Schrauben am Frontblech befestigt. Somit ist das Board ordnungsgemäß eingebaut. Danach sind ggf. die Arbeiten am System auszuführen, die dieses wieder betriebsbereit machen.

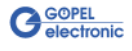

## <span id="page-5-0"></span>**1.2 Treiberinstallation**

Durch die Plug-and-Play Fähigkeit von Windows® 2000/ XP wird für jede neu erkannte Hardwarekomponente automatisch über den Hardwareassistenten eine Treiberinstallation gestartet. Mit der auf der beiliegenden CD enthaltenen inf-Datei kann der Hardwareassistent die Installation des Devicetreibers durchführen.

Ein Neustart des Systems ist nicht zwingend erforderlich.

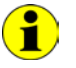

Der zur Verfügung stehende Devicetreiber unterstützt gegenwärtig ausschließlich Windows® 2000/ XP-Systeme!

Wenn Sie eigene Software für die Boards erstellen wollen, benötigen Sie ggf. zusätzliche Dateien für die anwenderspezifische Programmierung (\*.LLB, \*.H ). Diese werden nicht automatisch übernommen und müssen deshalb manuell von der mitgelieferten CD in Ihr Entwicklungsverzeichnis kopiert werden.

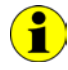

Die I/O-Basisadresse wird während des Bootvorgangs des Systems generiert und in den Konfigurationsbereich des Boards geschrieben. Eine manuelle Einstellung ist nicht notwendig.

Nach der Treiberinstallation können Sie überprüfen, ob die Boards einwandfrei vom System eingebunden worden sind. Die folgende Abbildung zeigt die erfolgreiche Einbindung zweier **PXI 3090**-Boards:

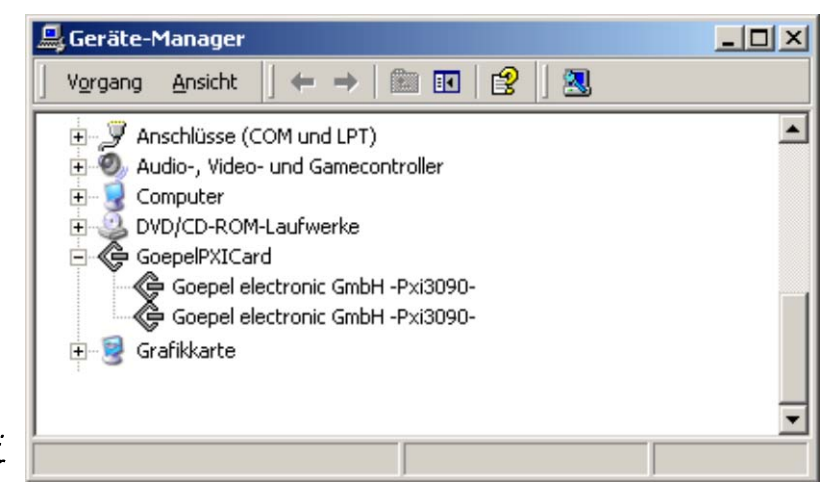

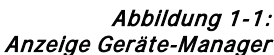

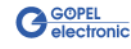

## <span id="page-6-0"></span>**2 Hardware**

## <span id="page-6-1"></span>**2.1 Bestimmung**

FlexRay-Controller-Boards **PXI/ PCI 3090** sind Kommunikationsboards der **GÖPEL electronic GmbH**.

Diese Boards werden in der allgemeinen Steuerungs- und Prüftechnik, speziell im Automobilbereich, verwendet und bieten in der maximalen Ausbaustufe folgende Ressourcen:

- ♦ 2 unabhängige FlexRay Knoten
- ♦ 2 unabhängige CAN Knoten
- ♦ 2 x digital Input
- ♦ 2 x digital Output

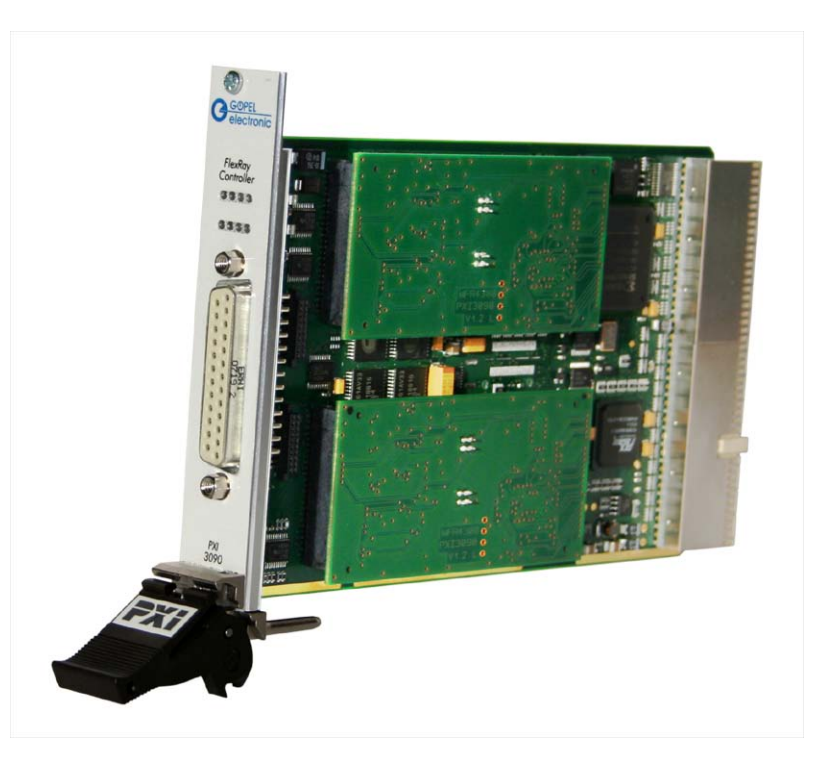

Abbildung 2-1: PXI 3090

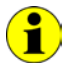

Im Folgenden wird unter **Controller** IMMER der einer **FlexRay**-Schnittstelle zugeordnete Microcontroller verstanden (Typ Infineon TC1796; in [Abbildung 2-3:](#page-9-2) **µC, 150 MHz**), unabhängig von der Bezeichnung "FlexRay Controller" für das gesamte Board auf der Frontplatte).

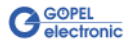

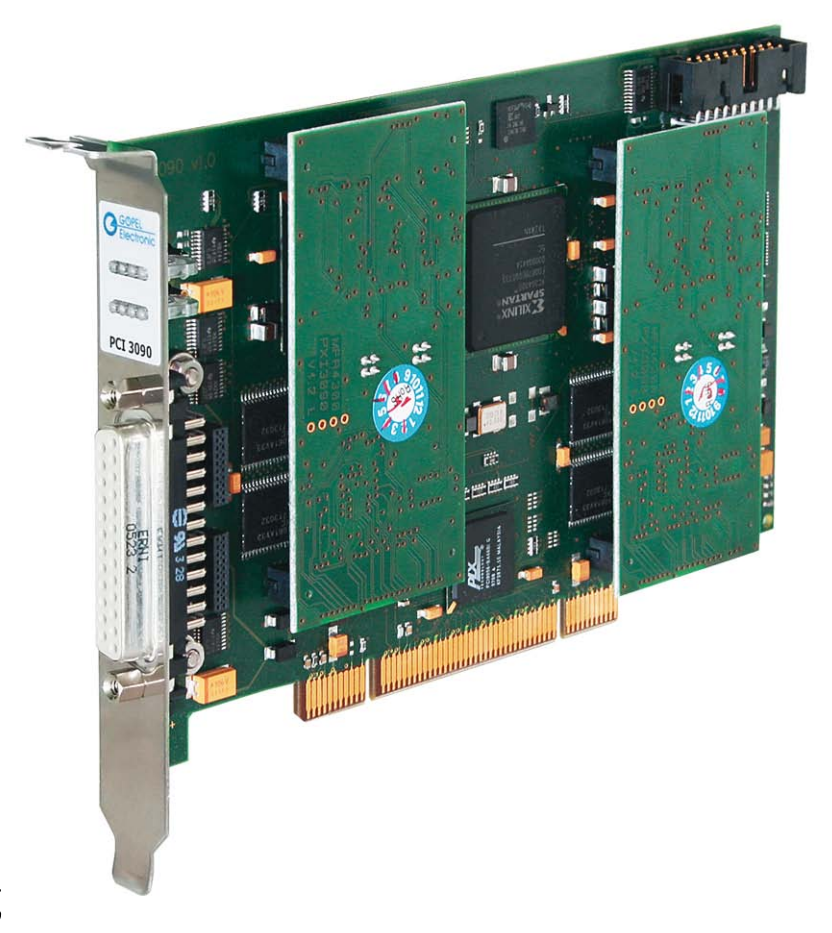

Abbildung 2-2: PCI 3090

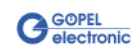

## <span id="page-8-0"></span>**2.2 Technische Daten**

#### <span id="page-8-1"></span>Das Kommunikationsboard **PXI 3090** ist ein Einsteckboard, das für den **PXI™**-Bus (**P**CI e**X**tensions for **I**nstrumentation) entwickelt wurde. Basis für diesen Bus ist der **CompactPCI™**-Bus. Es ist möglich, das Board in einem **PXI™**- oder einem **CompactPCI™**-System zu betreiben. 2.2.1 Allgemeines

Dieses Board kann in jeden beliebigen Steckplatz (ausgenommen Steckplatz 1) eines solchen Systems gesteckt werden. Es ist auch bei gleichzeitigem Gebrauch mehrerer Boards dieses Typs in einem Rack eindeutig identifizierbar.

Das Kommunikationsboard **PCI 3090** ist ein PC-Einsteckboard für den **PCI** Local Bus Rev. 2.2 und kann in jedem beliebigen **PCI**-Steckplatz (32Bit, 33MHz, 3,3V) betrieben werden.

Beide Boards haben keine Jumper zur Hardwareerkennung und werden automatisch in das jeweilige System eingebunden.

#### <span id="page-8-2"></span>Die Abmessungen beider Boards entsprechen Standard-Abmessungen des zugehörigen Bussystems: 2.2.2 Abmessungen

- ♦ **PXI 3090** FlexRay Interface Board: 160 mm x 100 mm (L x B)
- ♦ **PCI 3090** FlexRay Interface Board: 168 mm x 106 mm (L x B)

### <span id="page-8-3"></span>2.2.3 PXI 3090/ PCI 3090 Kennwerte

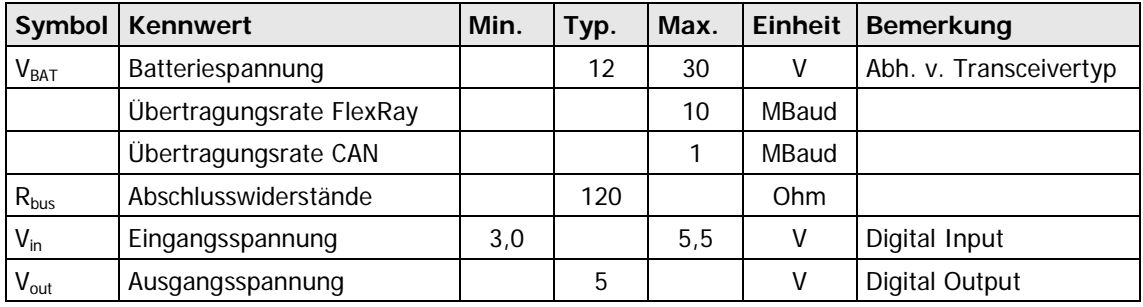

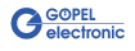

## <span id="page-9-0"></span>**2.3 Aufbau**

#### <span id="page-9-1"></span>Die Boards **PXI 3090**/ **PCI 3090** verfügen in der Basisversion über zwei **FlexRay** Schnittstellen und können um zwei **CAN** Schnittstellen der Version 2.0b erweitert werden. 2.3.1 Allgemeines

[Abbildung 2-3](#page-9-2) zeigt den schematischen Aufbau eines **PXI 3090** Boards in einem Blockschaltbild.

Bei **PXI 3090**/ **PCI 3090**-Boards dient ein ASIC als Interface zum **PCI**oder **cPCI**-Bus. Dieser beinhaltet alle notwendigen Funktionsblöcke, die für eine Kommunikation mit dem Rechner-Bus notwendig sind. Das Board **PCI 3090** besitzt KEIN **PXI**-Interface. Um dennoch Triggersignale mit anderen **PCI**-Boards von **GÖPEL electronic** auszutauschen, befindet sich ein zusätzlicher Steckverbinder mit acht frei konfigurierbaren Leitungen auf dem Board (**TriggerIO** in [Abbildung 2-5\)](#page-12-1).

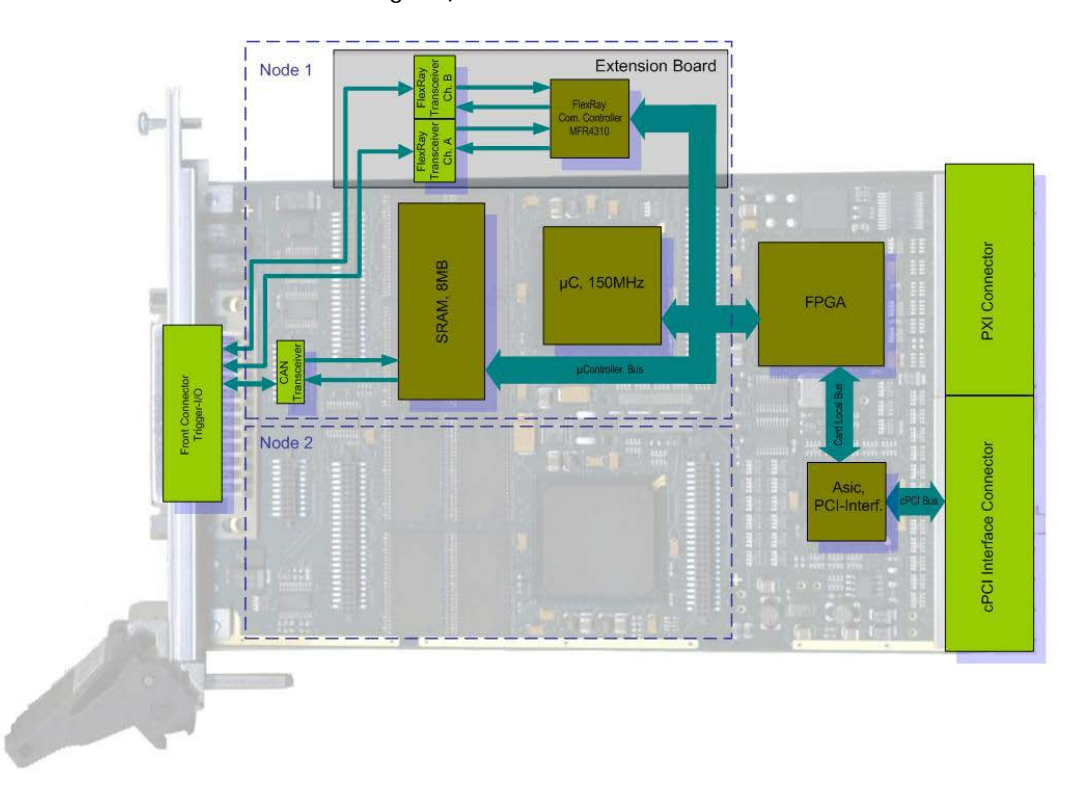

#### <span id="page-9-2"></span>Abbildung 2-3: Blockschaltbild eines Kommunikationsboards PXI 3090

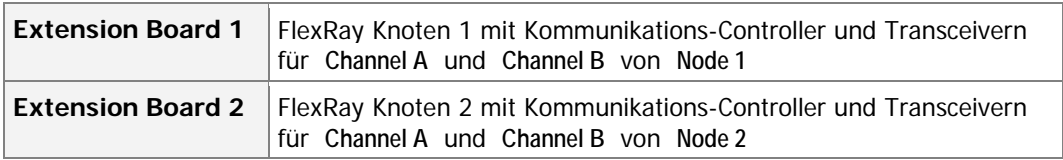

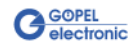

#### <span id="page-10-0"></span>**PXI 3090**: **PXI**-Racks besitzen eine eigene geographische Slotadressierung der Backplane. Die Nummerierung beginnt mit **1** und ist auf der Gehäusefrontseite sichtbar. Steckplatz **1** ist IMMER mit einem embedded Controller oder einer MXI-Karte zu bestücken. 2.3.2 Adressierung

**PCI 3090**: **PCI**-Racks besitzen keine geographische Slotadressierung. Um dennoch mehrere **PCI 3090** auf den Steckplätzen eindeutig identifizieren zu können, verfügt das Board über ein separates Adressjumper-Feld (**Address-jumper** in [Abbildung 2-5\)](#page-12-1). Damit ist es möglich, bis zu 16 Adressvarianten zu wählen. Der mit diesem Jumperfeld gesetzte Binärwert (**0**..**15**) kann mit der Software ausgelesen werden.

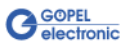

kations-

schnittstellen

#### <span id="page-11-0"></span>**2 x FlexRay Knoten (Protocol Specification V2.1):** 2.3.3 Kommuni-

Beide FlexRay Knoten sind jeweils als steckbares Aufsatzboard (Extension board) ausgeführt.

Als Kommunikations-Controller findet der Freescale MFR4310 (FlexRay System Protocol Specification V2.1A) Verwendung.

Jedes Extension Board verfügt über zwei Transceiver vom Typ NXP TJA1080, die jeweils für **Channel A** und **Channel B** die physikalische Busanbindung realisieren.

Durch den modularen Aufbau sind jederzeit Upgrades auf höhere Protokollspezifikationen möglich.

#### **2 x CAN Schnittstellen Version 2.0b:**

Die **CAN** Schnittstellen eines **PXI**/ **PCI 3090**-Boards sind ausschließlich als Highspeed-Schnittstellen zu verwenden.

Der 120 Ohm Busabschlusswiderstand für jede **CAN**-Schnittstelle ist auf dem Board bestückt.

Für die uneingeschränkte Funktion einer **CAN** Schnittstelle in einem Netzwerk ist der verwendete Transceiver entscheidend. Häufig funktionieren **CAN** Netzwerke nur, wenn alle Teilnehmer kompatible Transceiver im Netz haben. Damit die Nutzer eines **PXI**/ **PCI 3090**- Boards keinen Einschränkungen unterliegen, sind die Transceiver als steckbare Module ausgeführt. Dabei stehen verschiedene Varianten zur Auswahl, die einfach auszutauschen sind:

- ♦ **TJA1041A**
- ♦ **PCA82C251**

Für die uneingeschränkte Funktion einiger Transceivertypen ist eine Batteriespannung notwendig. Diese wird OnBoard als +12V Spannung zur Verfügung gestellt. Sollte eine höhere Batteriespannung (max. **+27V**) notwendig sein, kann diese an den Pins **18** bzw. **12** des Steckverbinders **XS1** (**V\_Bat1**..**V\_Bat2**, siehe [Belegung](#page-13-0)  [Frontsteckverbinder\)](#page-13-0) eingespeist werden.

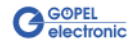

## <span id="page-12-0"></span>2.3.4 Bestückung

[Abbildung 2-4](#page-12-2) und [Abbildung 2-5](#page-12-1) zeigen schematisch die Bestückungsseite der **PXI 3090**/ **PCI 3090**-Boards. In diesen Abbildungen ist die Lage der Aufsatzboards und Steckverbinder zu erkennen.

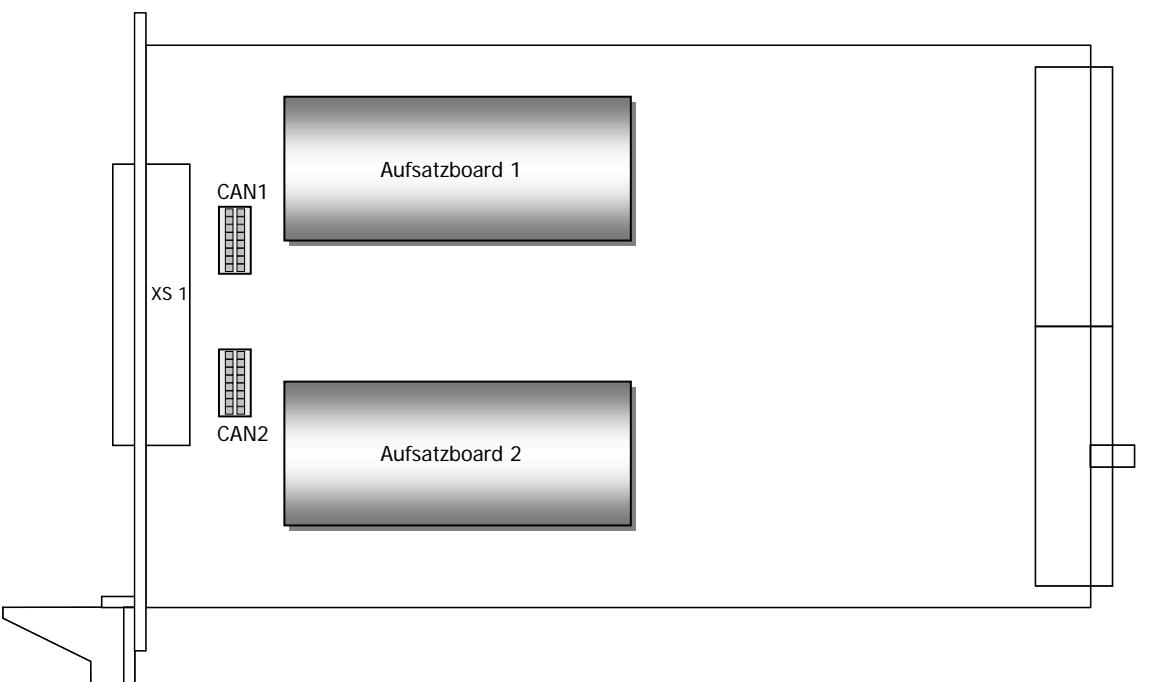

<span id="page-12-2"></span>Abbildung 2-4: Schematischer Bestückungsplan Kommunikationsboard PXI 3090

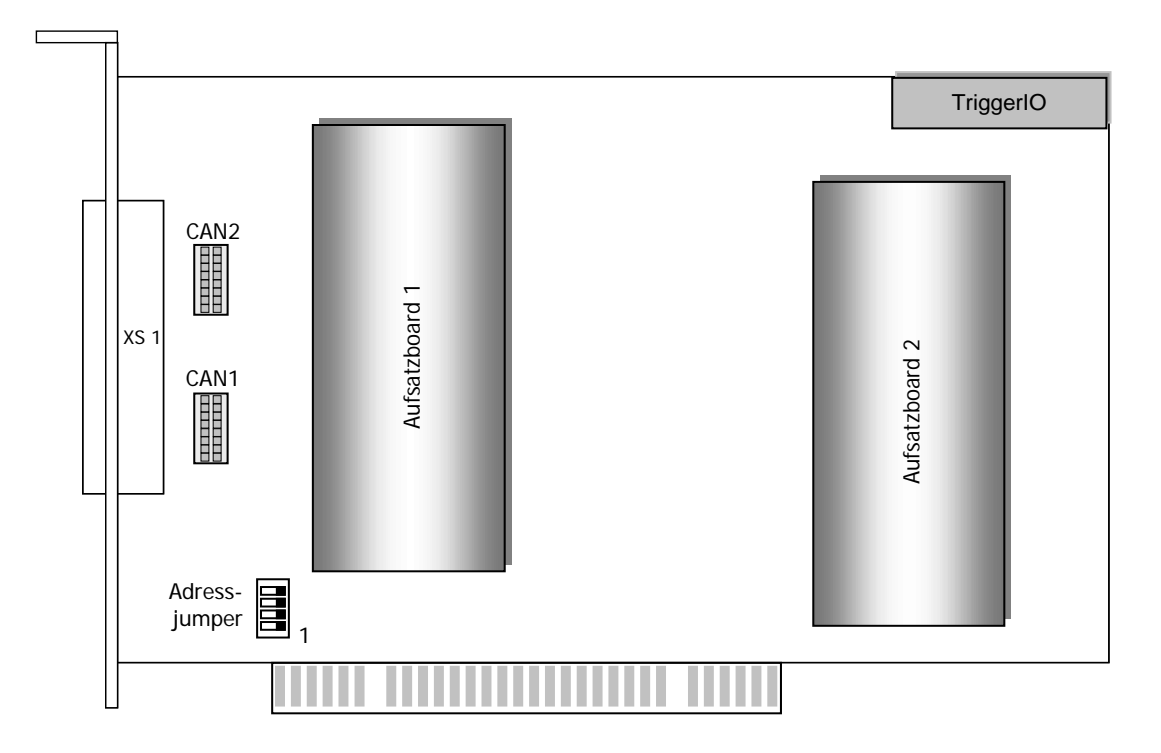

#### <span id="page-12-1"></span>Abbildung 2-5: Schematischer Bestückungsplan Kommunikationsboard PCI 3090

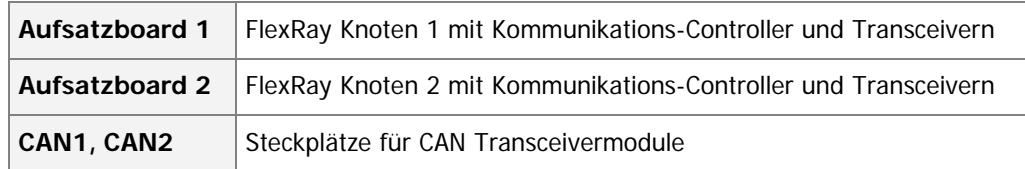

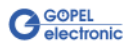

## <span id="page-13-0"></span>2.3.5 Belegung Frontsteckverbinder

Typ: DSub 25-polig Buchse

Die **FlexRay**-Schnittstellen stehen über diesen Steckverbinder an der Frontseite des Kommunikationsboards **PXI 3090**/ **PCI 3090** zur Verfügung.

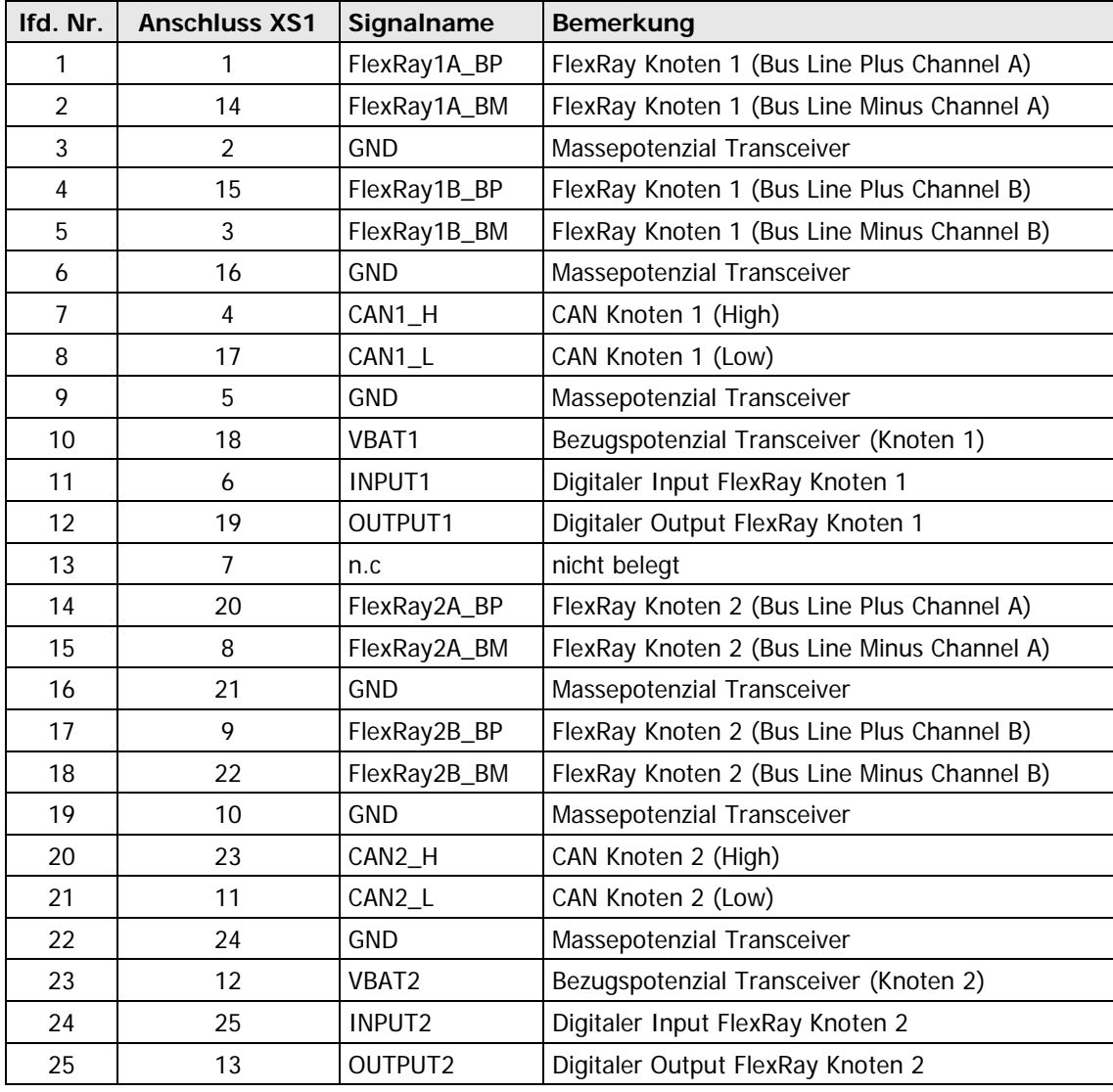

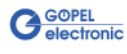

<span id="page-14-0"></span>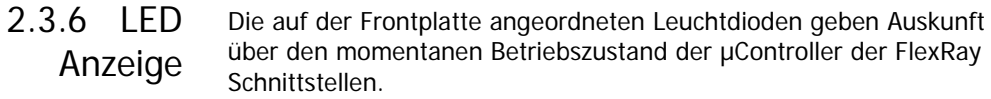

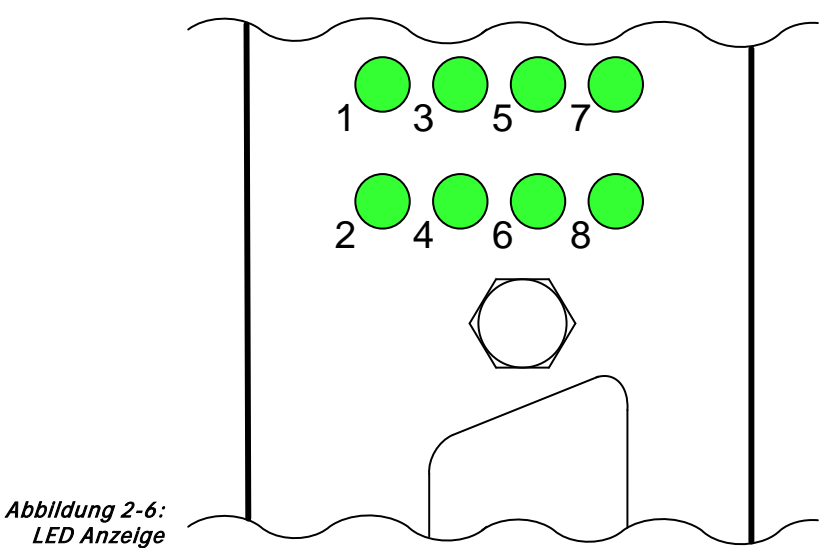

Die Anzeigezustände dieser LEDs (bei **PXI 3090** und **PCI 3090** unterschiedlich!) werden in der folgenden Tabelle erläutert:

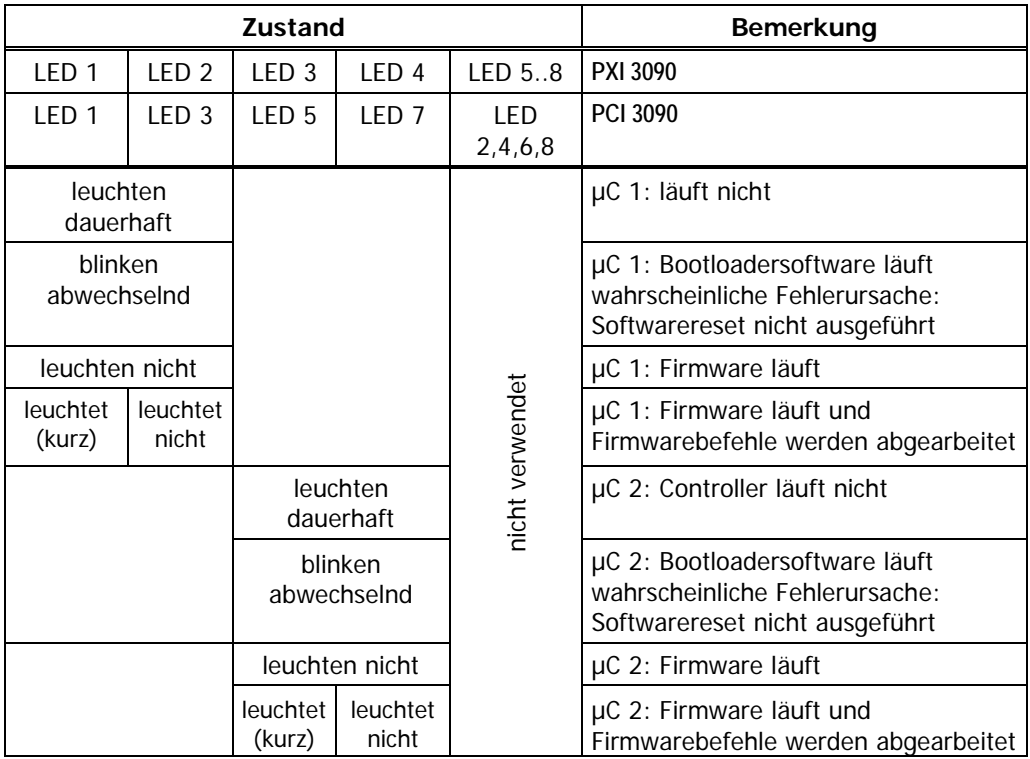

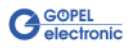

## <span id="page-15-0"></span>**2.4 Lieferhinweise**

**PXI**/ **PCI 3090**-Boards werden in folgender Basisvariante geliefert:

♦ 2x FlexRay-Knoten, optional 1 oder 2 CAN-Knoten

Zusätzlich zur CAN-Schnittstelle sind der Typ des erforderlichen CAN Transceivers sowie die benötigten Funktionalitäten für jedes CAN Interface anzugeben.

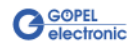

## <span id="page-16-0"></span>**3 Ansteuersoftware**

<span id="page-16-4"></span>Zur Einbindung der **PXI 3090**/ **PCI 3090**-Hardware in eigene Applikationen existieren drei Möglichkeiten:

- ♦ [Programmieren über G-API](#page-16-3)
- ♦ [Programmieren über DLL-Funktionen](#page-16-4)
- **Programmieren mit LabVIEW**

## <span id="page-16-3"></span><span id="page-16-1"></span>**3.1 Programmieren über G-API**

Das bevorzugte User Interface für diese **GÖPEL** Hardware ist die **G-API** (GÖPEL-API).

Sie finden alle benötigten Informationen im Ordner G-API der mitgelieferten CD.

## <span id="page-16-2"></span>**3.2 Programmieren über DLL-Funktionen**

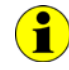

Die Programmierung über DLL-Funktionen ist weiterhin für bestehende Projekte möglich, bei denen noch nicht mit der **GÖPEL G-API** gearbeitet werden kann.

Die Dokumentation **GÖPEL Firmware** senden wir Ihnen auf Anforderung gern zu. Bitte setzten Sie sich bei Bedarf mit unserem Vertrieb in Verbindung.

Informationen zu den Strukturen, Datentypen und Error-Codes enthalten die Header – die entsprechenden Dateien finden Sie auf der mitgelieferten CD.

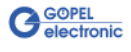

<span id="page-17-0"></span>3.2.1 Windows Device Treiber

Die für die Programmierung unter Verwendung des Windows Device Treibers nutzbaren DLL-Funktionen sind in den folgenden Abschnitten beschrieben:

- ♦ [Driver Info](#page-18-1)
- Write Instruction
- Read Response
- Read Monitor
- ♦ [XilinxReadWriteRegister](#page-22-1)

Dabei werden folgende Typdefinitionen verwendet:

- **S32** signed long
- **U8** unsigned char
- **U16** unsigned short
- **U32** unsigned long

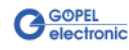

#### <span id="page-18-0"></span>Die Funktion **Pxi3090\_\_DriverInfo** dient zur Status-Abfrage des Hardware-Treibers. 3.2.1.1 DriverInfo

#### <span id="page-18-1"></span>**Format:**

S32 Pxi3090\_\_DriverInfo(t\_Driver\_Info \*pDriverInfo, U32 Length)

#### **Parameter:**

Zeiger, z.B. **pDriverInfo** auf eine Datenstruktur Zur Struktur siehe das File Pxi3090\_UserInterface.h auf der mitgelieferten CD

**Length** Größe des Speicherbereiches, auf den **pDriverInfo** zeigt, in Bytes

#### **Beschreibung:**

Die Funktion **Pxi3090\_\_DriverInfo** gibt Informationen über den Status des Hardware-Treibers zurück.

Dazu muss der Funktion die Adresse des Zeigers **pDriverInfo** übergeben werden.

Innerhalb der Funktion wird die Struktur, auf die **pDriverInfo** zeigt, mit verschiedenen Informationen gefüllt.

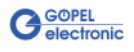

<span id="page-19-0"></span>Die Funktion **Pxi3090\_\_WriteInstruction** dient zum Senden eines Befehls zum ausgewählten **PXI 3090**/ **PCI 3090**-Controller. 3.2.1.2 Write-**Instruction** 

#### <span id="page-19-1"></span>**Format:**

S32 Pxi3090\_WriteInstruction(U8 \*pData, U16 DataLength)

#### **Parameter:**

Zeiger, z.B. **pData** auf den Bereich für Schreibdaten, bestehend aus **Befehlskopf** und **Befehlsbytes** (z. Zt. max. **4096** Byte pro Befehl)

**DataLength**

Größe des Speicherbereiches, auf den **pData** zeigt, in Bytes

#### **Beschreibung:**

Die Funktion **Pxi3090\_\_WriteInstruction** sendet einen Befehl zum ausgewählten **PXI 3090**/ **PCI 3090**-Controller.

Im Header der Struktur, auf die **pData** zeigt, befinden sich die Informationen zum anzusprechenden **PXI 3090**/ **PCI 3090** Board und zugehörigem Controller.

Deshalb sind diese Parameter nicht separat anzugeben.

Die allgemeine Struktur ist im Abschnitt **Allgemeines zur Firmware** der Dokumentation **GÖPEL Firmware** beschrieben.

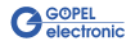

<span id="page-20-0"></span>Die Funktion **Pxi3090\_\_ReadResponse** dient zum Lesen einer Antwort vom ausgewählten **PXI 3090**/ **PCI 3090**-Controller. 3.2.1.3 Read-Response

#### <span id="page-20-1"></span>**Format:**

S32 Pxi3090\_ReadResponse(U8 Device, U8 Node, U8 \*pData, U32 \*DataLength)

#### **Parameter:**

**Device**

Index des **PXI 3090**/ **PCI 3090**-Boards, links beginnend mit **1**

**Node**

Nummer des Controllers (**1**..**2**)

Zeiger, z.B. **pData** auf den Bereich für Lesedaten, bestehend aus **Antwortkopf** und **Antwortbytes** (z. Zt. max. **4096** Byte pro Antwort)

#### **DataLength**

Parameterwert vor Funktionsaufruf: Größe des Puffers, auf den **pData** zeigt, in Bytes Parameterwert nach Funktionsaufruf: Tatsächlich gelesene Byteanzahl

#### **Beschreibung:**

Die Funktion **Pxi3090\_\_ReadResponse** liest die älteste vom ausgewählten **PXI 3090**/ **PCI 3090**-Controller in den **Response**-Bereich des DPRAMs geschriebene Antwort zurück.

Werden mehrere Antworten vom Controller bereitgestellt, ohne sie auszulesen, gehen diese nicht verloren, sondern werden in einer Art Liste abgelegt.

Aufrufe von **Pxi3090\_\_ReadResponse** liefern dann solange Daten, bis diese Liste keine Einträge mehr enthält.

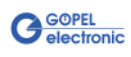

<span id="page-21-0"></span>Die Funktion **Pxi3090\_\_ReadMonitor** dient zum Lesen von Monitordaten, die vom ausgewählten FlexRay Controller des **PXI 3090**/ **PCI 3090**-Boards bereitgestellt werden. 3.2.1.4 Read-Monitor

#### <span id="page-21-1"></span>**Format:**

S32 Pxi3090 ReadMonitor(U8 Device, U8 Node, U8 \*pData, U32 \*DataLength)

#### **Parameter:**

**Device** Index des **PXI 3090**/ **PCI 3090**-Boards, links beginnend mit **1**

**Node** Nummer des Controllers (**1**..**2**)

Zeiger, z.B. **pData** auf den Bereich für Lesedaten (max. **65536 Bytes**)

#### **DataLength**

Parameterwert vor Funktionsaufruf: Größe des Puffers, auf den **pData** zeigt, in Bytes Parameterwert nach Funktionsaufruf: Anzahl der tatsächlich gelesenen Bytes

#### **Beschreibung:**

Die Funktion **Pxi3090\_\_ReadMonitor** liest die im Monitor des ausgewählten FlexRay-Controllers gefundenen Daten. Dabei handelt es sich ausschließlich um die Monitordaten, die vom ausgewählten FlexRay-Controller bereitgestellt werden. Das heißt, dass der normale Response-Bereich vom Daten-Bereich des Monitors getrennt ist.

Die Datenmenge pro Monitoreintrag ist abhängig von der Payloadlänge des Identifiers.

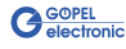

#### <span id="page-22-0"></span>Die Funktion **Pxi3090\_\_XilinxReadWriteRegister** ermöglicht den FPGA-Zugriff. 3.2.1.5 XilinxRead-**WriteRegister**

#### <span id="page-22-1"></span>**Format:**

S32 Pxi3090\_\_XilinxReadWriteRegister(U8 \*pData, U32 \*DataLength);

#### **Parameter**

Zeiger, z.B. **pData** auf den Bereich für Schreibdaten (derzeit max. **128** Byte pro Befehl)

#### **DataLength**

Größe des Speicherbereiches, auf den **pData** zeigt, in Bytes

#### **Beschreibung:**

Das Datenformat besteht aus vier Bytes einschließlich Befehl. Falls erforderlich, können Parameter-Bytes folgen.

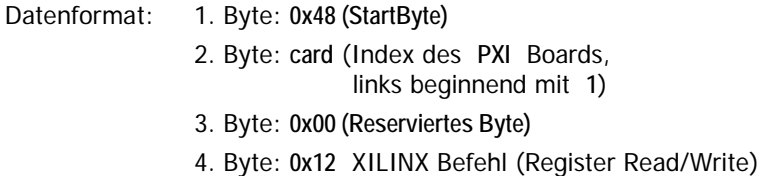

Es folgt die Befehlsparameter-Beschreibung für den Befehl **0x12 XILINX Register Read/Write**:

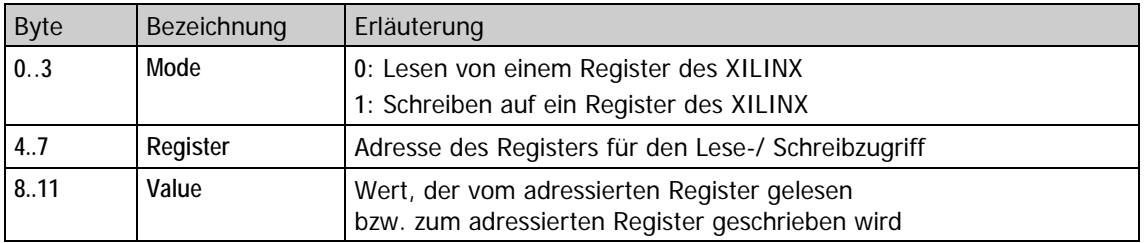

Nach dem Einschalten ist es empfehlenswert, das gesamte **PXI 3090**/ **PCI 3090** Board über ein XILINX PowerOnReset zurückzusetzen.

Die Adresse des **ResetRegisters** ist 0x00000002 und der Registerwert ist 0xFFFFFFFF (siehe nächste Seite).

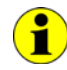

Nach einem Board Reset ist ein Delay von etwa **500 ms** erforderlich (da die Controller ein Power-on Reset ausführen). Anschließend ist der Firmware-Befehl **0x10 Software Reset** für alle Controller auszuführen, um aus dem Bootloader Modus in den normalen Modus zu gelangen.

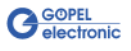

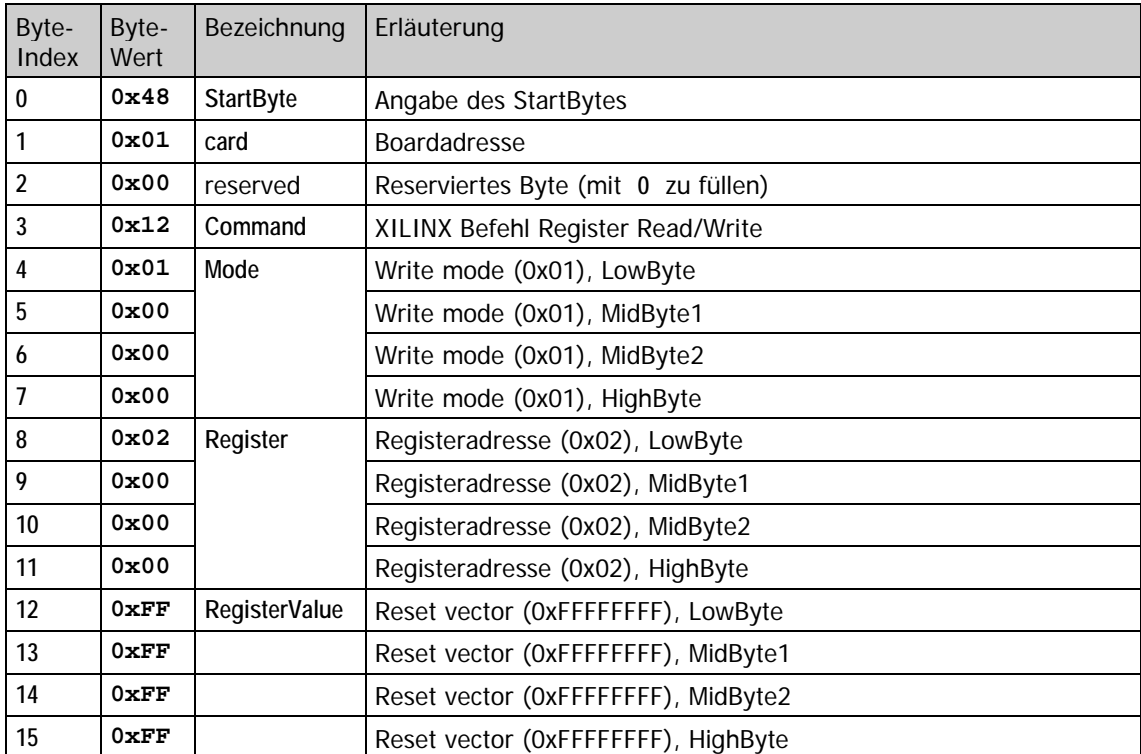

Es folgt der XILINX Befehl für die Hardware **PowerOnReset** Operation:

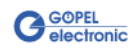

## <span id="page-24-0"></span>**3.3 Programmieren mit LabVIEW**

<span id="page-24-1"></span>Auf der mitgelieferten CD befindet sich eine VI-Sammlung, mit deren Hilfe **PXI**/ **PCI 3090**-Boards unter LabVIEW angesprochen werden können. 3.3.1 LabVIEW über G-API

Dabei nutzen die LabVIEW VIs die Funktionen der **GÖPEL G-API**.

<span id="page-24-2"></span>3.3.2 LLB unter Verwendung des Windows Device **Treibers** 

Auf der mitgelieferten CD befindet sich eine VI-Sammlung, mit deren Hilfe **PXI**/ **PCI 3090**-Boards unter LabVIEW angesprochen werden können.

Dabei werden die Funktionen genutzt, die im Abschnitt [Windows](#page-17-0)  [Device Treiber](#page-17-0) beschrieben worden sind.

## <span id="page-24-3"></span>**3.4 Weitere GÖPEL Software**

**PROGRESS** und **Programmgenerator** der **GÖPEL electronic GmbH** sind komfortable Programme zur Prüfung mit GÖPEL-Hardware. Weitere Informationen zur Nutzung dieser Programme finden Sie in den entsprechenden Softwarebeschreibungen.

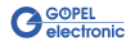

## $\overline{3}$

#### 3090

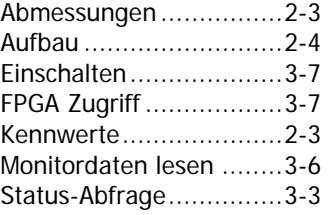

## $\overline{C}$

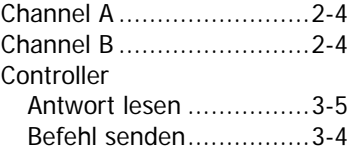

## $\overline{E}$

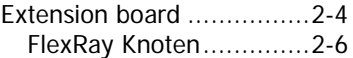

## $\overline{F}$

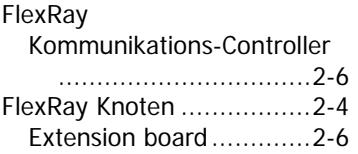

#### $\overline{G}$

G-API ...............................3-1

## $\overline{H}$

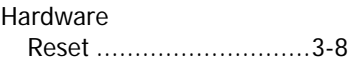

## $\overline{I}$

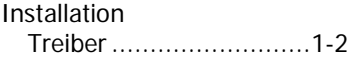

## L

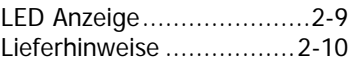

## $\overline{P}$

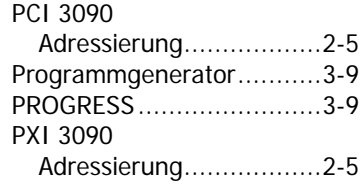

## $\overline{R}$

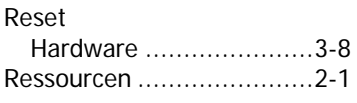

## $\overline{s}$

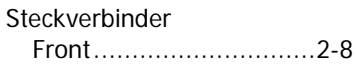

## W

Windows Treiber ...............3-2

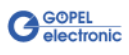